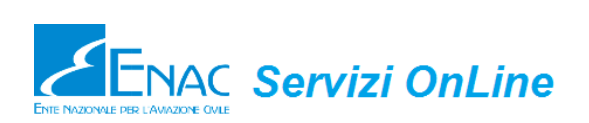

# <span id="page-0-0"></span>**Manuale Utente**

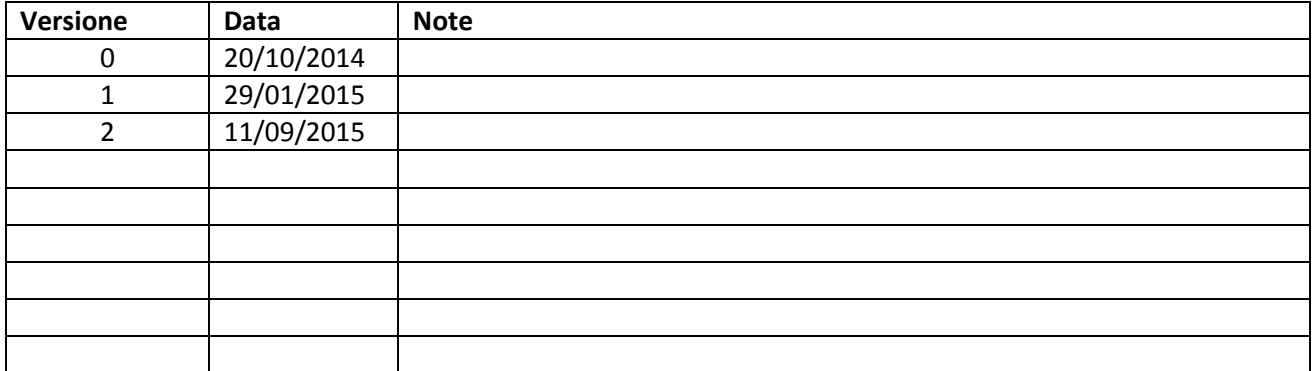

# **Sommario**

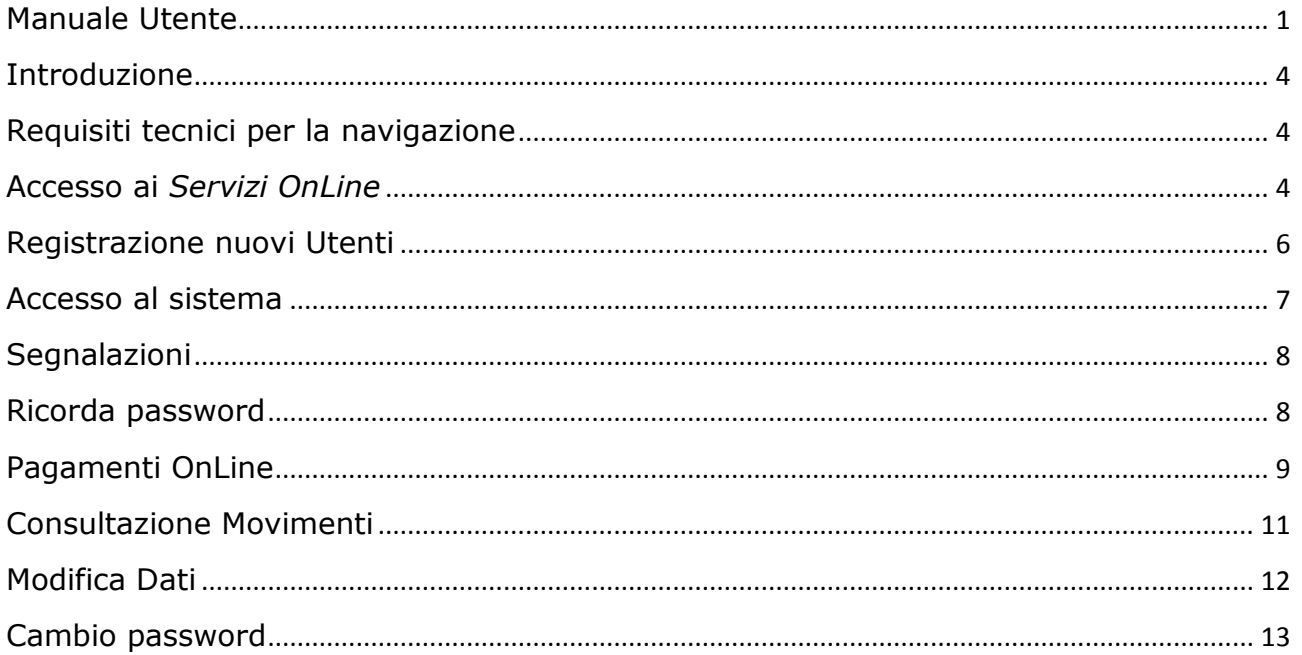

# <span id="page-3-0"></span>**Introduzione**

L'applicazione web ENAC *Servizi OnLine* consente agli Utenti registrati di:

- comunicare/aggiornare i propri dati anagrafici e personali nelle banche dati dell'ENAC;
- attivare un canale di comunicazione telematica (e-mail, PEC) con l'Ente;
- pagare online alcune tipologie di prestazioni istituzionali;
- ricevere via e-mail la documentazione digitale che attesta l'avvenuto pagamento della prestazione;
- consultare l'archivio storico delle transazioni effettuate online.

Le funzionalità disponibili per gli Utenti sono:

- **Registrazione nuovi Utenti** (consente di censire ed abilitare gli Utenti per l'accesso ai *Servizi OnLine*)
- **Pagamenti OnLine** (consente di pagare con carta di credito alcune tipologie di prestazioni istituzionali)
- **Consultazione Movimenti** (consente di visualizzare l'esito di tutti i movimenti di pagamento e di ottenere via e-mail l'invio della documentazione contabile relativa ai pagamenti effettuati)
- **Modifica dei dati personali ed anagrafici**
- **Cambio della password di accesso**
- **Segnalazioni**

# <span id="page-3-1"></span>**Requisiti tecnici per la navigazione**

L'applicazione *Servizi OnLine*, per essere utilizzata nel modo migliore, richiede l'attivazione dei cookies e di Javascript nel browser dell'Utente. È inoltre consigliabile censire l'indirizzo dell'applicazione (servizionline.enac.gov.it) tra i siti attendibili e sicuri del proprio browser.

L'applicazione è esposta nel sito servizionline.enac.gov.it, navigabile in modo sicuro attraverso il protocollo HTTPS; l'autorità di certificazione che garantisce l'attendibilità del sito è [Actalis S.p.A..](http://portal.actalis.it/Info/cmsContent?cmsRef=actalis/Info/Solutions/SSL)

#### <span id="page-3-2"></span>**Accesso ai** *Servizi OnLine*

Per l'accesso ai *Servizi OnLine* gli Utenti, per essere censiti presso la banca dati amministrativa dell'Ente, devono preliminarmente registrarsi fornendo tutte le informazioni personali e anagrafiche richieste.

La registrazione avviene attraverso la funzione Registrazione nuovi Utenti disponibile nella parte pubblica dell'applicazione web.

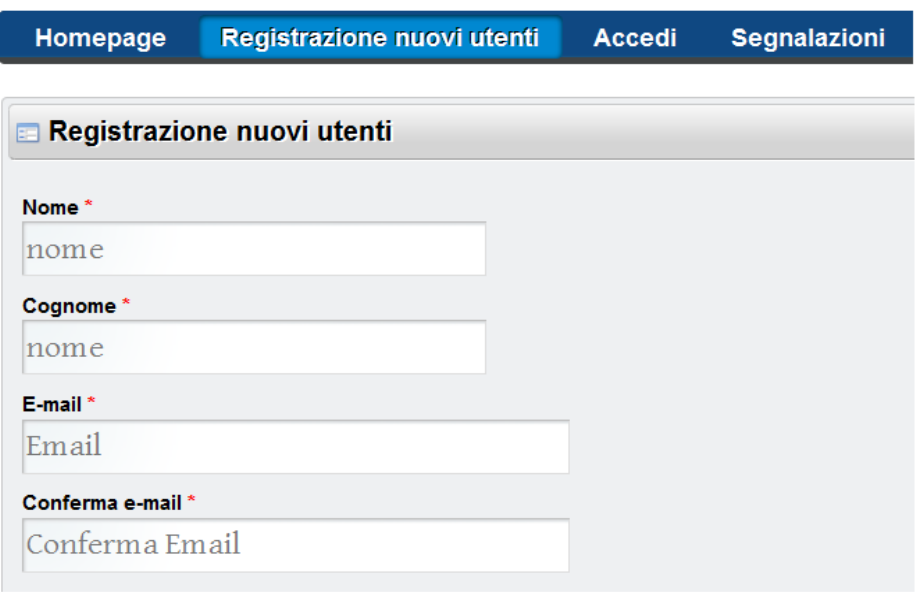

Nella fase di registrazione l'Utente dovrà indicare, oltre ai propri dati identificativi:

- un indirizzo e-mail che sarà usato dai *Servizi OnLine* per l'invio di tutte le comunicazioni relative all'attività dell'Utente sul sito (cambio password, documenti contabili, messaggi di servizio, ecc.);
- una casella PEC per l'invio di comunicazioni in forma di Posta Elettronica Certificata nel caso in cui l'Utente sia dotato di questo servizio;
- una password di accesso;
- un riferimento telefonico.

Completata la registrazione possono essere utilizzate due modalità di ingresso:

- con credenziali di accesso;
- con CNS [Carta Nazionale dei Servizi](http://www.agid.gov.it/identita-digitali/carta-nazionale-servizi) (per gli Utenti abilitati a questo servizio).

Le credenziali di accesso sono costituite da:

- codice fiscale dell'Utente registrato;
- password di autenticazione (scelta in fase di registrazione ed eventualmente variata).

Gli Utenti dotati di Carta Nazionale dei Servizi hanno la possibilità di accedere senza la necessità di dover indicare il proprio codice fiscale e la password: il certificato digitale inserito nella Carta stessa permetterà ai *Servizi OnLine* di identificare automaticamente l'Utente e di dare accesso alle funzioni per le quali è abilitato. Le Amministrazioni Pubbliche che rilasciano la Carta forniscono ai Cittadini le modalità di installazione e gestione di questi dispositivi.

L'ENAC quindi:

 garantisce l'accesso ai *Servizi OnLine* a tutte le Carte Nazionali dei Servizi rilasciate da altre Amministrazioni;

 non gestisce il rilascio, la manutenzione e la gestione delle suddette Carte presso i Cittadini (che è invece di competenza dell'Amministrazione emittente).

Per maggiori informazioni sulla Carta Nazionale dei Servizi è possibile consultare il sito dell['Agenzia per l'Italia Digitale.](http://www.agid.gov.it/identita-digitali/carta-nazionale-servizi)

# <span id="page-5-0"></span>**Registrazione nuovi Utenti**

Questa funzione consente all'Utente di accreditarsi al sistema, fornendo all'ENAC tutte le informazioni necessarie a gestire lo stesso nelle banche dati.

Occorre notare che:

 nella maschera di inserimento dati è presente l'immagine di un codice di controllo che deve essere obbligatoriamente inserito all'atto dell'invio dei dati;

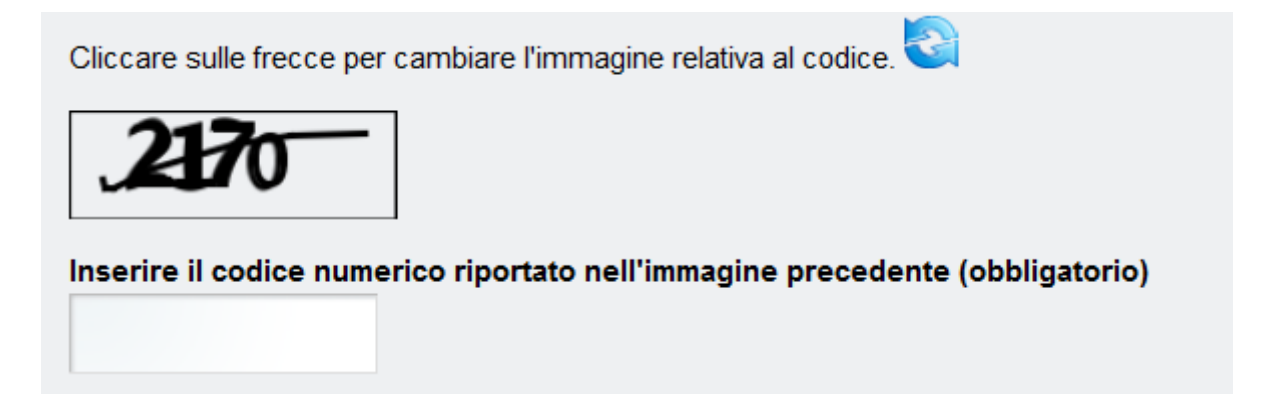

nel caso in cui il codice non sia chiaramente leggibile è possibile cambiare l'immagine cliccando su un'apposita icona a forma di freccia circolare;

 all'atto della registrazione l'Utente prende visione e accetta le condizioni del servizio in relazione al trattamento dei dati personali e alle modalità di esecuzione dei servizi;

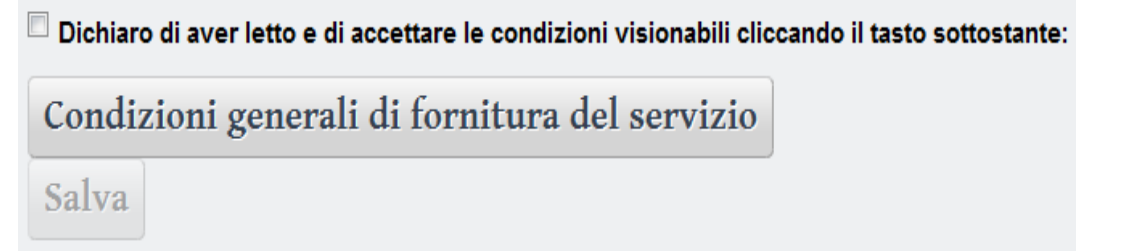

- i campi contrassegnati con un asterisco rosso sono obbligatori e i dati ad essi relativi devono quindi essere necessariamente inseriti;
- non è obbligatorio indicare un indirizzo di recapito nel caso in cui questo coincida con quello di residenza;
- l'indirizzo e-mail indicato all'atto della registrazione sarà utilizzato per l'invio di tutte le comunicazioni inerenti le attività dei *Servizi OnLine*;
- completata la registrazione, entro un tempo massimo di due giorni lavorativi, la posizione dell'Utente sarà collegata alle banche dati contabili dell'Ente e sarà abilitata alle funzioni di pagamento;
- all'atto della registrazione è richiesta all'Utente la scelta di una password da utilizzare per l'accesso al sistema; quest'ultima deve essere digitata due volte, deve essere lunga almeno dieci caratteri e contenere almeno un numero.

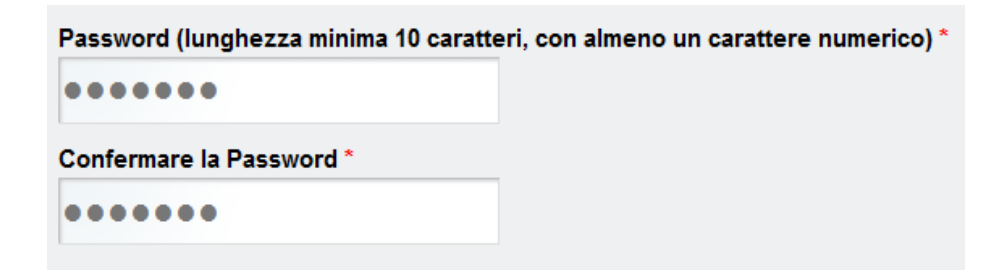

Il sistema, prima di confermare l'inserimento dei dati, proporrà una seconda schermata in cui l'Utente sarà chiamato a verificare e confermare quanto inserito.

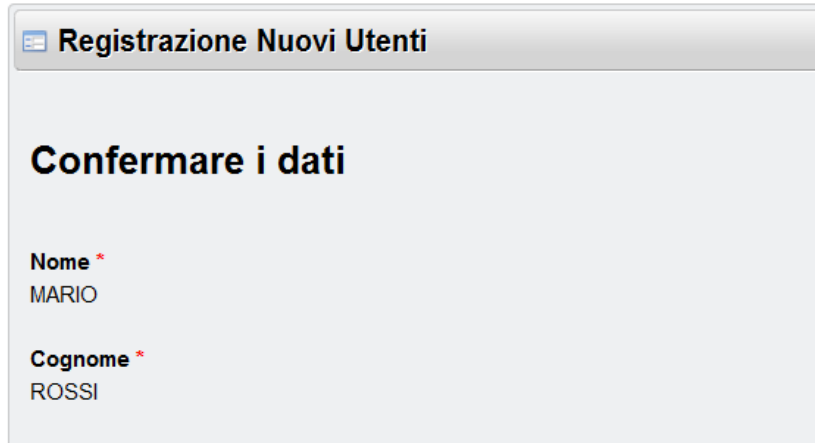

Anche gli Utenti in possesso di Carta Nazionale dei Servizi devono utilizzare la funzione di registrazione per accreditarsi al sistema; in questo caso i dati relativi al codice fiscale, al cognome, alla data di nascita, al luogo di nascita non potranno essere inseriti manualmente, ma saranno automaticamente rilevati dalla Carta stessa (sempre che quest'ultima sia attiva e inserita nella postazione da cui si connette l'Utente).

#### <span id="page-6-0"></span>**Accesso al sistema**

Al fine di accedere all'area privata del sito è necessario che l'Utente registrato sia identificato dal sistema. Sono previste, come già segnalato, due distinte modalità di ingresso:

- con credenziali di accesso;
- con CNS [Carta Nazionale dei Servizi](http://www.agid.gov.it/identita-digitali/carta-nazionale-servizi) (per gli Utenti abilitati a questo servizio).

In entrambi i casi è richiesta la preventiva registrazione dell'Utente, come illustrato nel paragrafo precedente.

Il menu Accedi, presente nella parte pubblica dell'applicazione, introduce alla maschera che permette di inserire gli elementi di identificazione univoca dell'Utente registrato: il codice fiscale e la password personale.

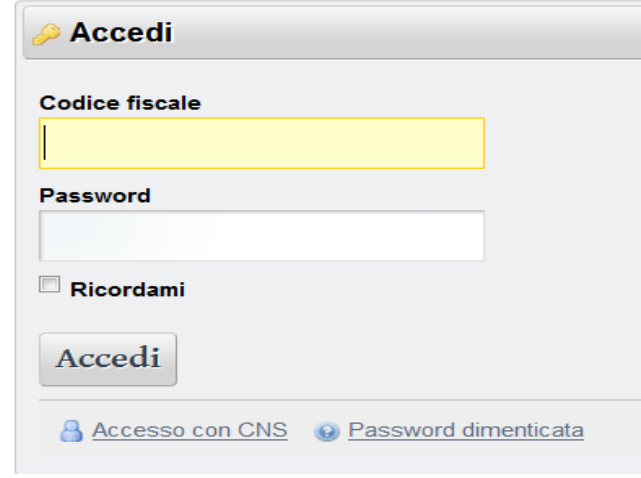

Selezionando l'opzione "Ricordami", il browser dell'Utente sarà autorizzato a memorizzare le credenziali inserite velocizzando così i successivi accessi.

In questa fase, nel caso in cui l'Utente sia dotato di Carta Nazionale dei Servizi e questa sia correttamente installata e configurata sul computer dal quale si effettua l'accesso ai *Servizi OnLine*, è possibile anche utilizzare la modalità di accesso con CNS.

L'identificazione dell'Utente attraverso la CNS non richiede l'inserimento di alcuna credenziale di accesso, in quanto i dati necessari sono ricavati in modo sicuro dal certificato digitale presente sul dispositivo crittografico della carta stessa. Le modalità di utilizzo della Carta Nazionale dei Servizi sono indicate agli Utenti direttamente dalle Amministrazioni Pubbliche che hanno rilasciate le Carte agli stessi e non sono quindi oggetto di trattazione del presente Manuale Utente. Per maggiori informazioni sulla CNS è possibile consultare il sito dell['Agenzia per l'Italia Digitale.](http://www.agid.gov.it/identita-digitali/carta-nazionale-servizi) È opportuno evidenziare che, nel caso in cui la Carta Nazionale dei Servizi non sia presente o non sia correttamente configurata, selezionando il link "Accesso con CNS" il sistema non permetterà di accedere all'area privata, ma riproporrà all'Utente la maschera di accesso con codice fiscale e password.

# <span id="page-7-0"></span>**Segnalazioni**

Sia nella parte pubblica che in quella privata, è a disposizione una funzione per l'invio di segnalazioni.

# <span id="page-7-1"></span>**Ricorda password**

La funzione "Ricorda password" permette di rigenerare la password dell'Utente registrato nel caso in cui sia stata dimenticata. La nuova password sarà inviata all'indirizzo e-mail dell'Utente e potrà essere cambiata al primo accesso nel sistema.

# <span id="page-8-0"></span>**Pagamenti OnLine**

Una delle funzioni disponibili nell'area privata del sito è quella dei Pagamenti OnLine, che permette di pagare con carta di credito alcune tipologie di prestazioni istituzionali, scegliendo tra quelle proposte dal sistema (VISA VISA CO)

Si ricorda che l'Utente registrato può pagare esclusivamente prestazioni di cui egli stesso sia il beneficiario e che quindi siano direttamente riferite alla sua persona.

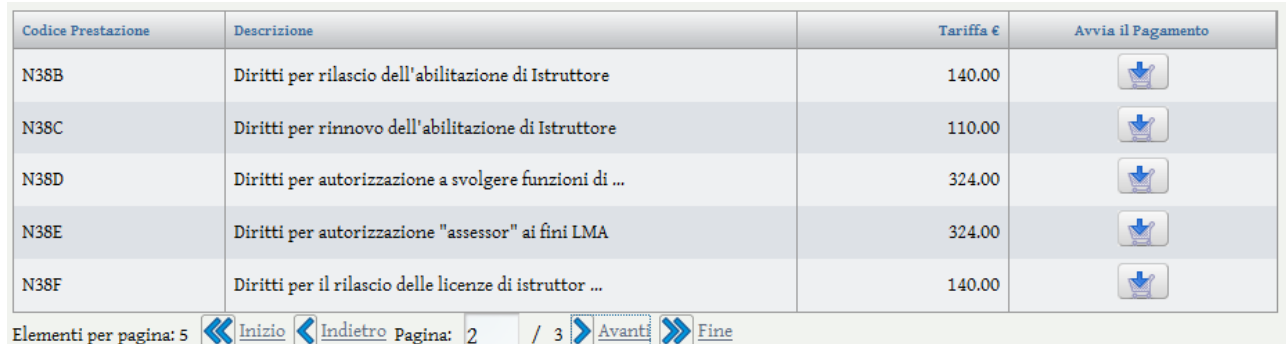

Il primo passo per eseguire un pagamento è la scelta della tipologia di tariffa da saldare, selezionando il pulsante di avvio del pagamento presente sulla riga della prestazione di interesse.

Ogni pagina del listino degli articoli contiene cinque tipologie di tariffe; la navigazione attraverso le pagine del listino avviene attraverso i pulsanti funzionali "Inizio", "Indietro", "Avanti" e "Fine" presenti nella parte inferiore del riquadro che contiene gli articoli.

Nel passo successivo il sistema richiede di indicare tutte le informazioni aggiuntive necessarie per identificare la prestazione (Direzione dell'ENAC di riferimento per la prestazione stessa, quantità, tipologia, note aggiuntive)

 $\alpha$ 

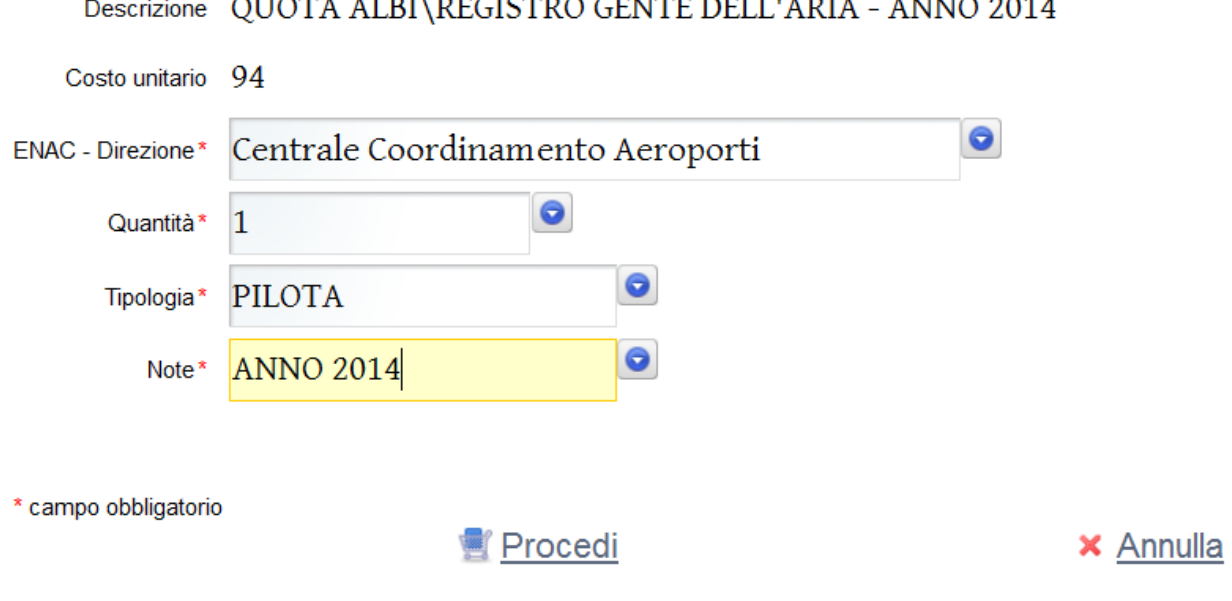

Inseriti tutti i dati richiesti dalla maschera, selezionando il collegamento "Procedi" sarà visualizzato il riepilogo di quanto richiesto.

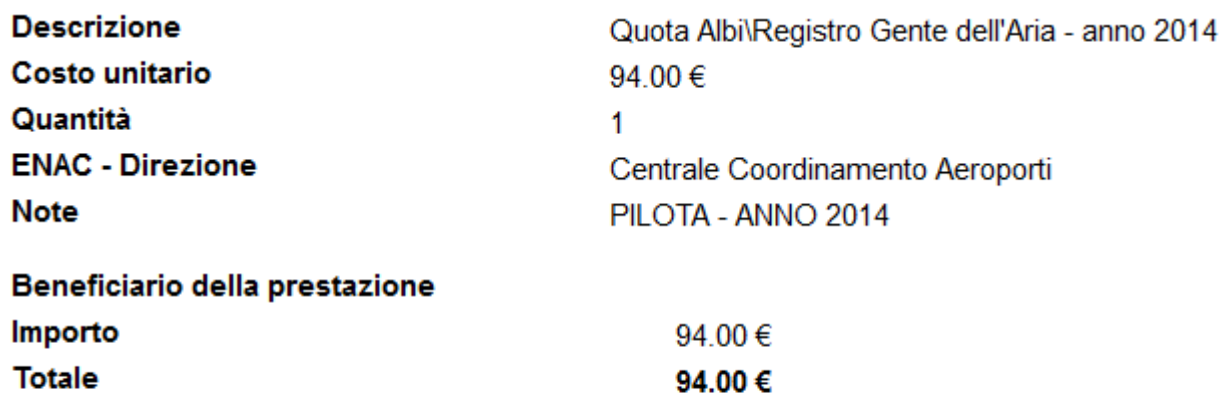

# ✔ Procedi con il Pagamento

**×** Annulla

Selezionando infine il collegamento "Procedi con il Pagamento", la navigazione proseguirà sul sito della banca, dove, in base alla tipologia di carta di credito utilizzata, il sistema richiederà le informazioni necessarie per procedere con il pagamento (numero di carta di credito, codice di controllo, intestatario, eventuale codice di sicurezza, ecc.). Si evidenzia che i dati relativi alla carta di credito non transitano in alcun modo nei sistemi dell'Ente e sono gestiti in modo sicuro dalla banca.

Completata (o annullata) l'operazione di pagamento, la navigazione ritornerà nel contesto dei *Servizi OnLine* ENAC, dove saranno indicati il codice della transazione e l'esito della stessa.

# **Dettaglio Pagamento**

#### Il pagamento con Codice Banca 00283497648113619912 è andato a buon fine.

Consultazione Movimenti

Il dettaglio delle transazioni effettuate è sempre registrato nel sistema e potrà essere consultato in qualsiasi momento utilizzando la funzione "Consultazione Movimenti".

Nel caso in cui il pagamento sia stato completato correttamente, l'Utente riceverà sulla propria casella di posta il documento contabile relativo alla transazione effettuata; la documentazione contabile è inoltre sempre recuperabile attraverso l'apposita funzione presente nella consultazione dei movimenti.

# <span id="page-10-0"></span>**Consultazione Movimenti**

La funzione "Consultazione Movimenti" permette di ricercare tutte le movimentazioni effettuate dall'Utente registrato utilizzando "Pagamenti OnLine".

#### Data transazione

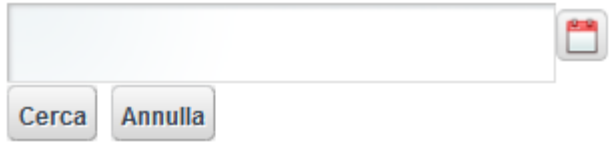

Inserendo una data nel filtro di ricerca saranno visualizzate tutte le transazioni effettuate nella giornata indicata; nel caso in cui non sia indicata alcuna data, saranno mostrate attraverso il tasto "Cerca" tutte le transazioni effettuate, ordinate a partire dalle più recenti.

La data della transazione può essere indicata manualmente (usando il formato gg/mm/aaaa) oppure può essere selezionata attraverso il controllo attivabile mediante l'icona posta a destra della casella di testo.

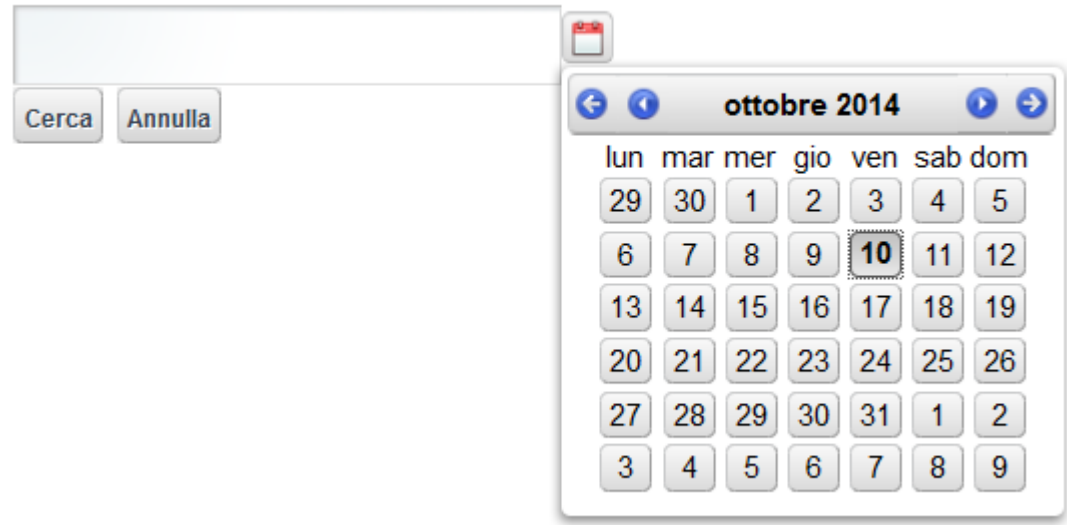

#### Nella tabella del calendario, le frecce presenti nella barra del titolo consentono di andare avanti o indietro sia nell'ordine dei mesi che degli anni.

Il risultato della ricerca è mostrato in una tabella paginata; in fondo sono presenti dei pulsanti per scorrere le pagine in avanti o indietro.

Data transazione

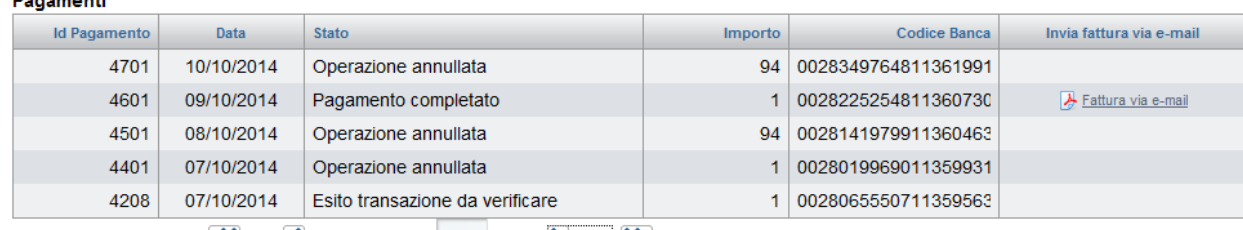

La tabella riporta:

- l'identificativo del pagamento (che riferisce univocamente la transazione nel sistema ENAC);
- la data della transazione;
- lo stato della transazione;
- l'importo richiesto/pagato;
- l'eventuale codice assegnato dalla banca alla transazione;
- per le transazioni il cui pagamento è stato correttamente registrato è disponibile anche il collegamento per richiedere l'invio del documento contabile via e-mail.

Le transazioni tracciate dal sistema sono tutte quelle per le quali l'Utente abbia richiesto di procedere accedendo al sito della banca.

Una transazione può essere rappresentata in uno dei seguenti stati operativi:

- "Avviato accesso al sito della banca" (il sistema dei *Servizi OnLine* è in attesa che l'Utente concluda l'operazione di pagamento presso il sito della banca e che la stessa invii l'informazione sull'esito del pagamento);
- "Operazione annullata" (l'Utente, nella navigazione sul sito della banca, ha volontariamente deciso di interrompere l'operazione di pagamento oppure il sistema bancario ha rifiutato l'esecuzione della transazione);
- "Pagamento completato" (il pagamento è stato correttamente completato e i *Servizi OnLine* hanno registrato la transazione);
- "Esito transazione da verificare" (il sistema dei *Servizi OnLine* non ha ricevuto alcuna informazione certa rispetto all'esito della transazione nel tempo immediatamente successivo all'operazione stessa; in questo caso l'Utente dovrà attendere tre giorni lavorativi per dare modo all'ENAC di verificare l'esito della transazione presso i sistemi bancari; al completamento della procedura di verifica sarà attribuito alla transazione lo stato "Pagamento completato", nel caso in cui venga effettivamente riscontrato un incasso, oppure lo stato "Operazione annullata", nel caso in cui il pagamento non sia stato effettuato.

# <span id="page-11-0"></span>**Modifica Dati**

Gli Utenti registrati possono modificare i dati relativi alla residenza anagrafica, al domicilio, ai recapiti telefonici ed e-mail utilizzando la funzione "Modifica Dati".

Nella maschera di modifica è sempre richiesto l'inserimento di un codice di controllo.

Non possono invece essere modificati direttamente dall'Utente i dati anagrafici relativi al nome, al cognome, alla data e al luogo di nascita, alla partita Iva e al codice fiscale: nel caso in cui siano presenti degli errori o delle variazioni alle suddette informazioni, sarà opportuno inviare una comunicazione all'ENAC utilizzando la funzione "Segnalazione" presente nei *Servizi OnLine*.

### <span id="page-12-0"></span>**Cambio password**

Gli Utenti registrati possono, in qualsiasi momento, modificare la password di accesso, utilizzando l'apposita funzione presente nell'area privata.

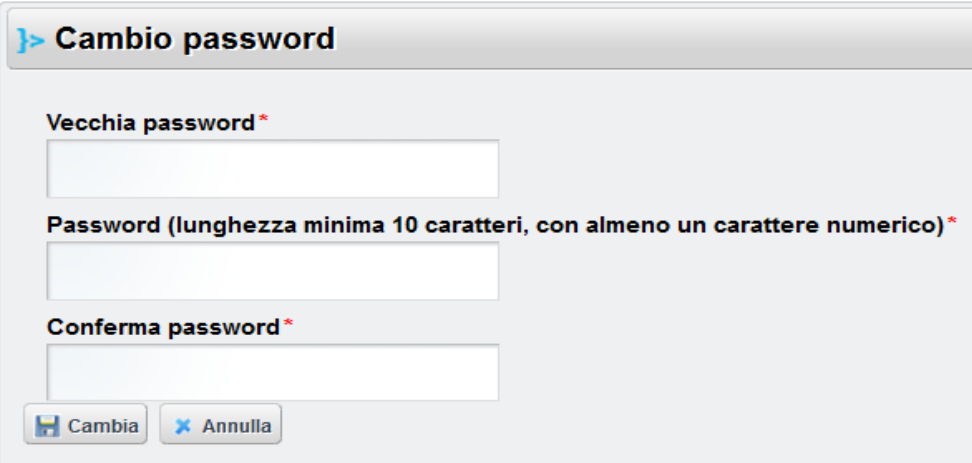

Per il cambio della password sarà necessario inserire la password corrente e digitare due volte quella nuova, rispettando le indicazioni fornite dal sistema.